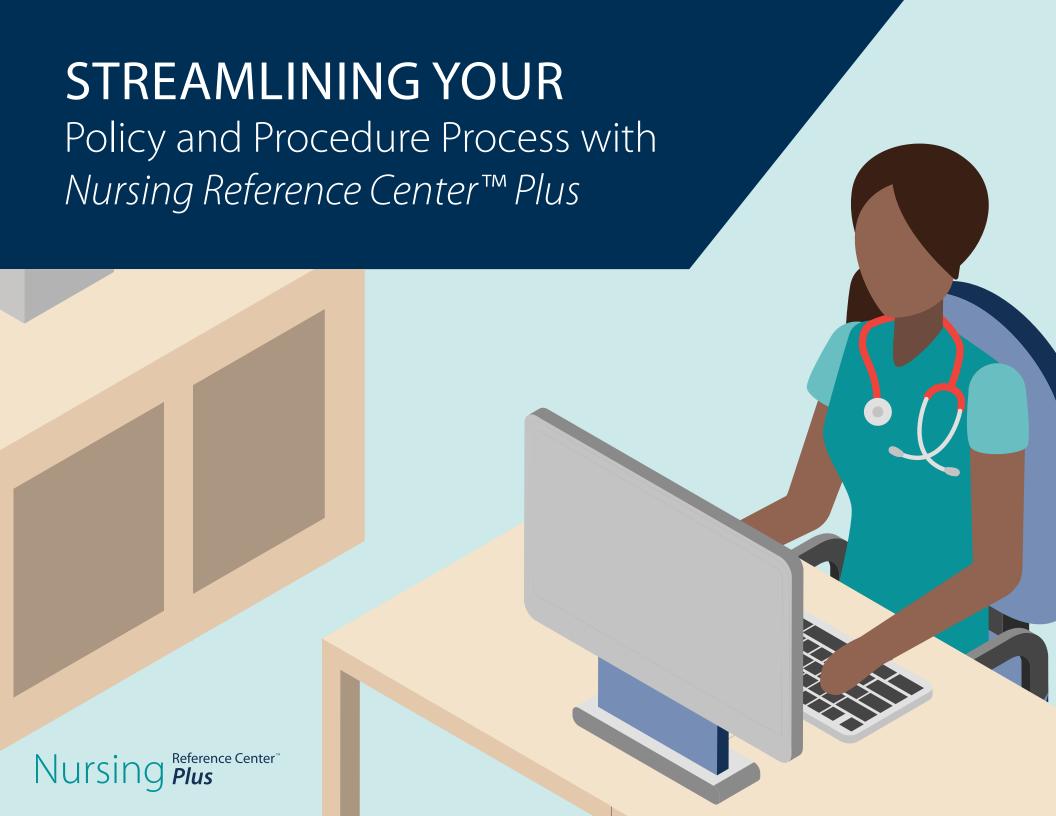

Did you know that by linking directly from your online Policy and Procedure Manual to *Nursing Reference Center Plus* you can save time, money and resources on upkeep?

#### With Nursing Reference Center Plus, Content Nursing Administrators can:

- Trust the information is evidence-based and continually updated as new evidence is identified.
- Reduce exposure to liability by ensuring that nurses follow Standardization of Care best practices.
- Ensure the hospital meets a variety of the components needed to achieve and maintain the American Nurses Credentialing Center's Magnet® Recognition.

#### Let us show you how »

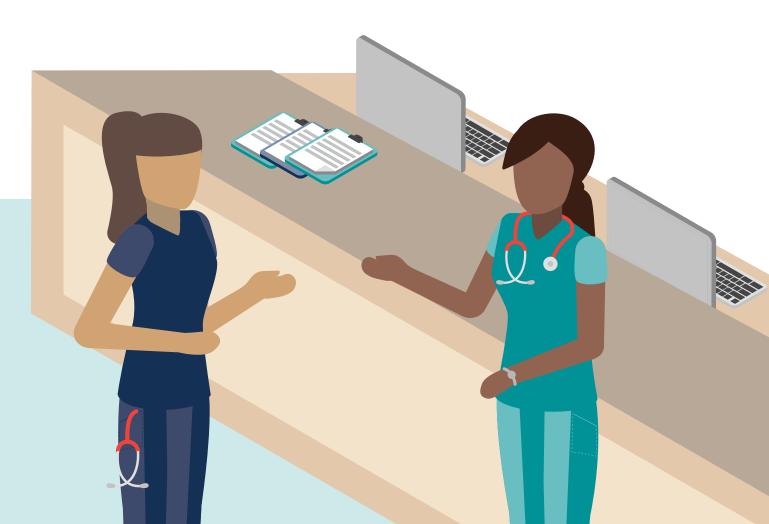

# WELCOME TO YOUR ONLINE POLICY AND PROCEDURE MANUAL

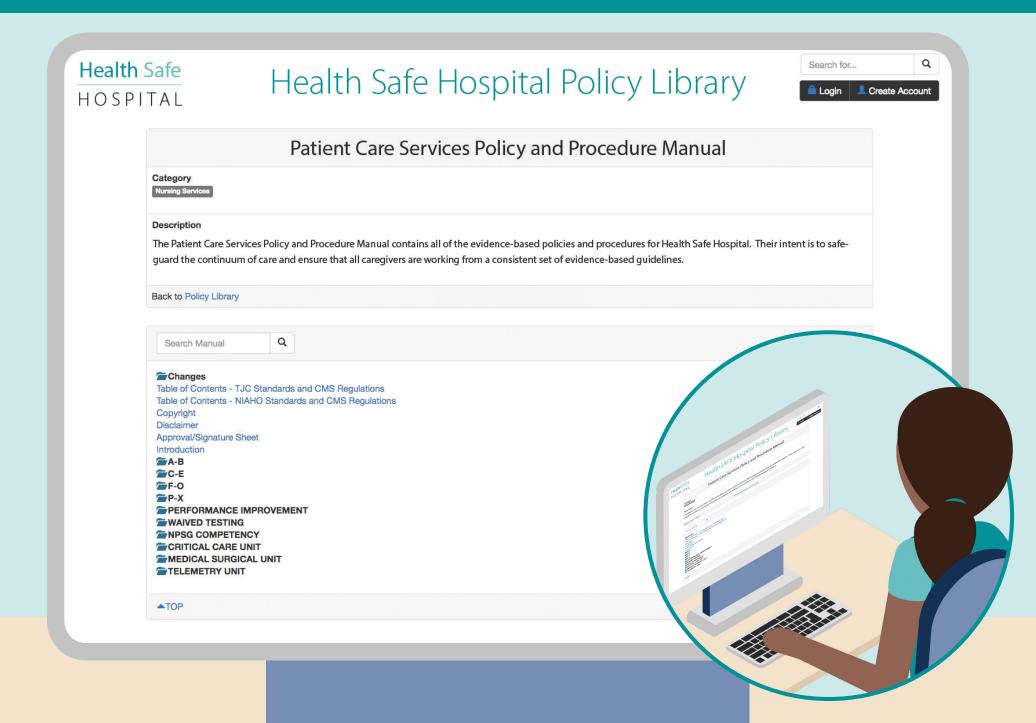

## **REVIEW OUR CONTENT**

**First things first.** Sign in to your *Nursing Reference Center Plus* administrator account, select the policy or procedure you'd like to start with and review the evidence-based Nursing Practice and Skill on the topic.

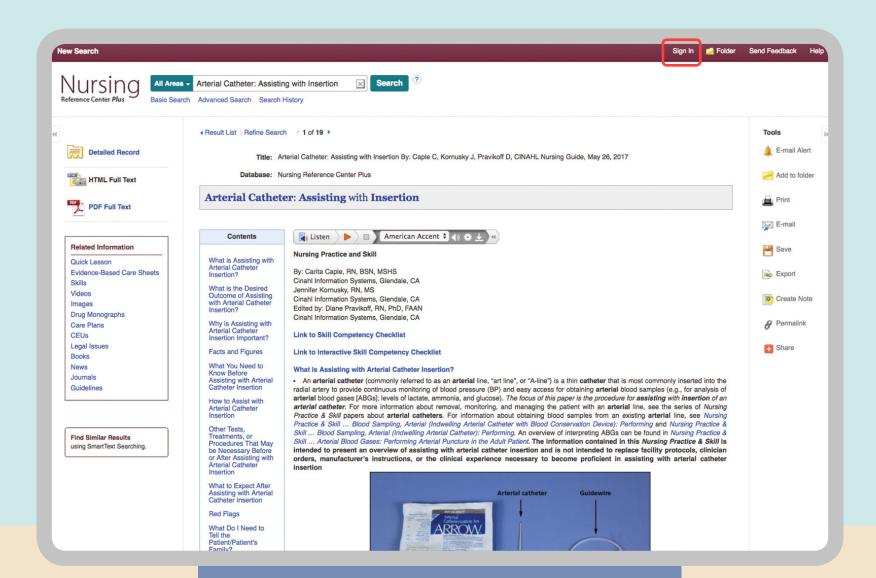

# WRITE YOUR HOSPITAL SPECIFIC NOTES

After reviewing the content, create a note to indicate any information specific to your hospital by clicking on the "Add Important Note" button. When you click the "Add Important Note" button, a text editing field will appear. Simply add your note and click save.

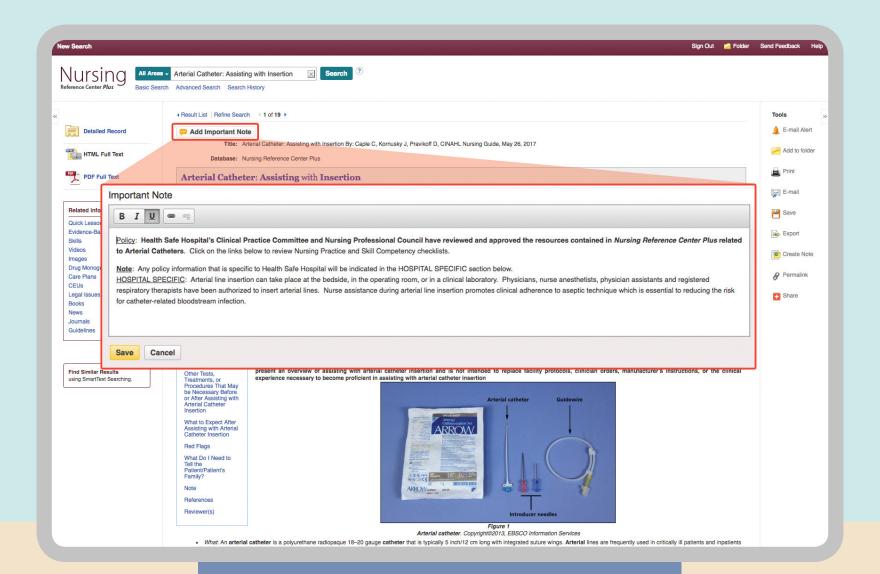

# YOU HAVE SUCCESSFULLY CREATED A HOSPITAL SPECIFIC NOTE

Now that you have created this note, it will remain at the top of the skill making it visible to anyone accessing the skill each time it is used. If needed, you can edit the note at a later time by clicking the "Edit" button.

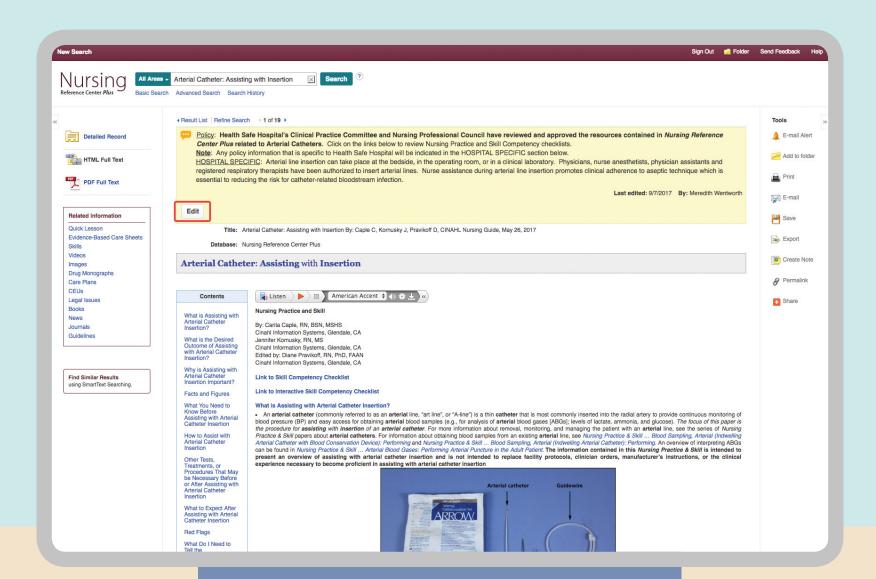

#### CREATE A PERMALINK

Next, you'll need to create a Permalink. This is a permanent link, which means you'll never need to change it even if the *Nursing Reference Center Plus* content is updated. The Permalink will be inserted into your online policy and will take users directly to the skill within *Nursing Reference Center Plus*. To create your Permalink, click on the "**Permalink**" tool on the right of the screen. A box will appear under your "Hospital Specific Note." You can then highlight, copy, and paste this URL into the appropriate section of your policy. Repeat these steps for the nursing practice skill competency checklist.

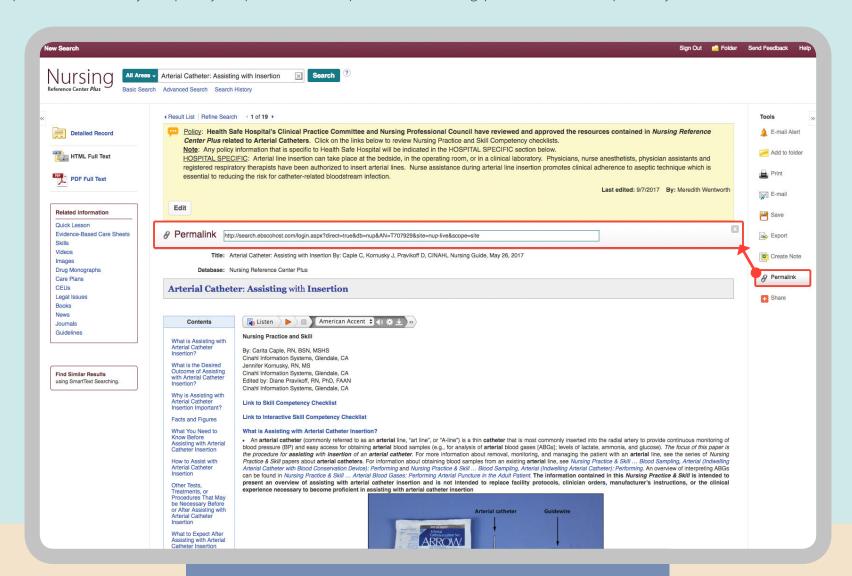

## **COMPLETE YOUR POLICY**

Let's go back to your online policy and procedure manual. To complete the policy, you will need to:

- 1. Create a short overview for the nursing policy or procedure.
- 2. Add a general approval statement in the Policy Section.
- 3. Note any policy information specific to your hospital in the HOSPITAL SPECIFIC section of your policy or procedure.
- 4. Include the Permalinks you've created to take users directly to the applicable Nursing Reference Center Plus content.

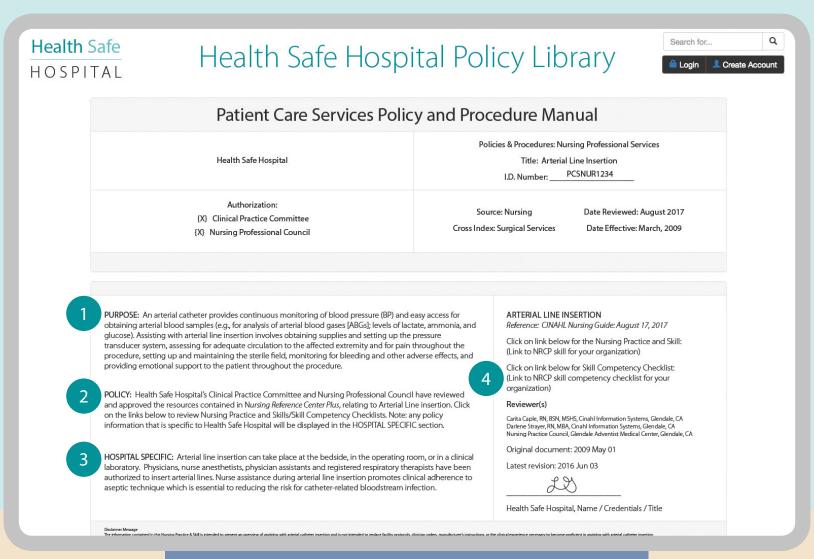

# Congratulations!

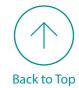

You have successfully incorporated *Nursing Reference Center Plus* into you online policy and procedure process. Repeat this process for any policies or procedures you choose and rest assured that your nurses are providing care based on the best and most current available evidence.

To learn more about *Nursing Reference Center Plus*—the premier evidence-based information resource designed by nurses for nurses.

Visit Our Website »

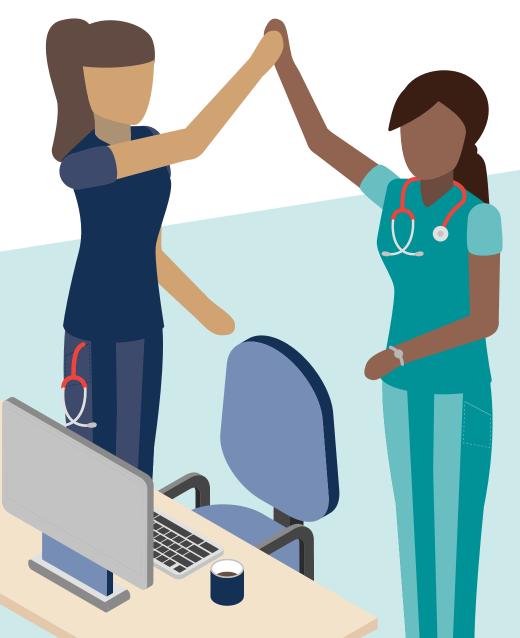